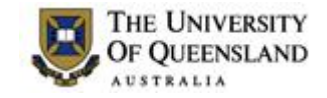

## **Exam Request Instructions**

An email will be sent to Schools advising the URL to access Exam Requests for the current semester.

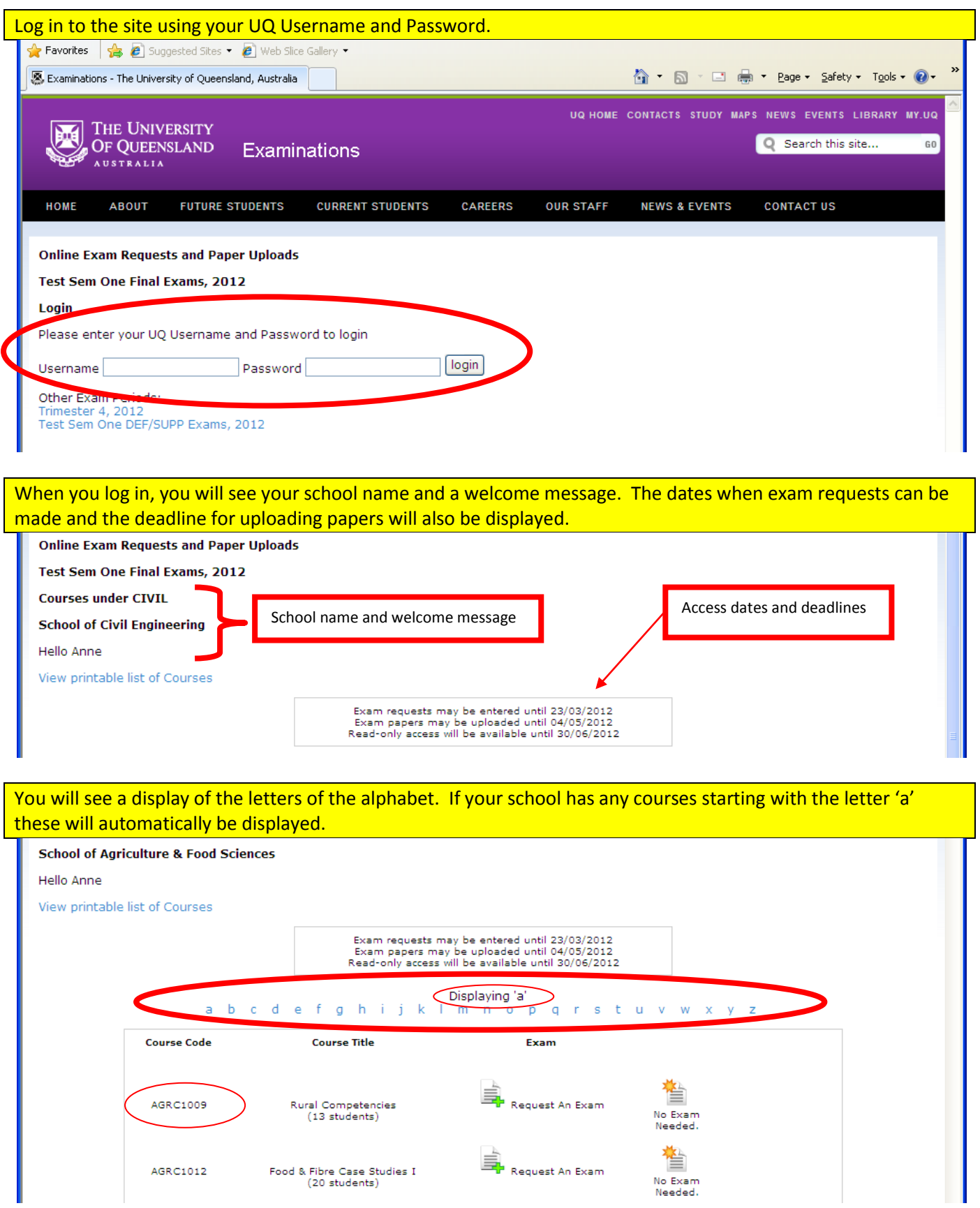

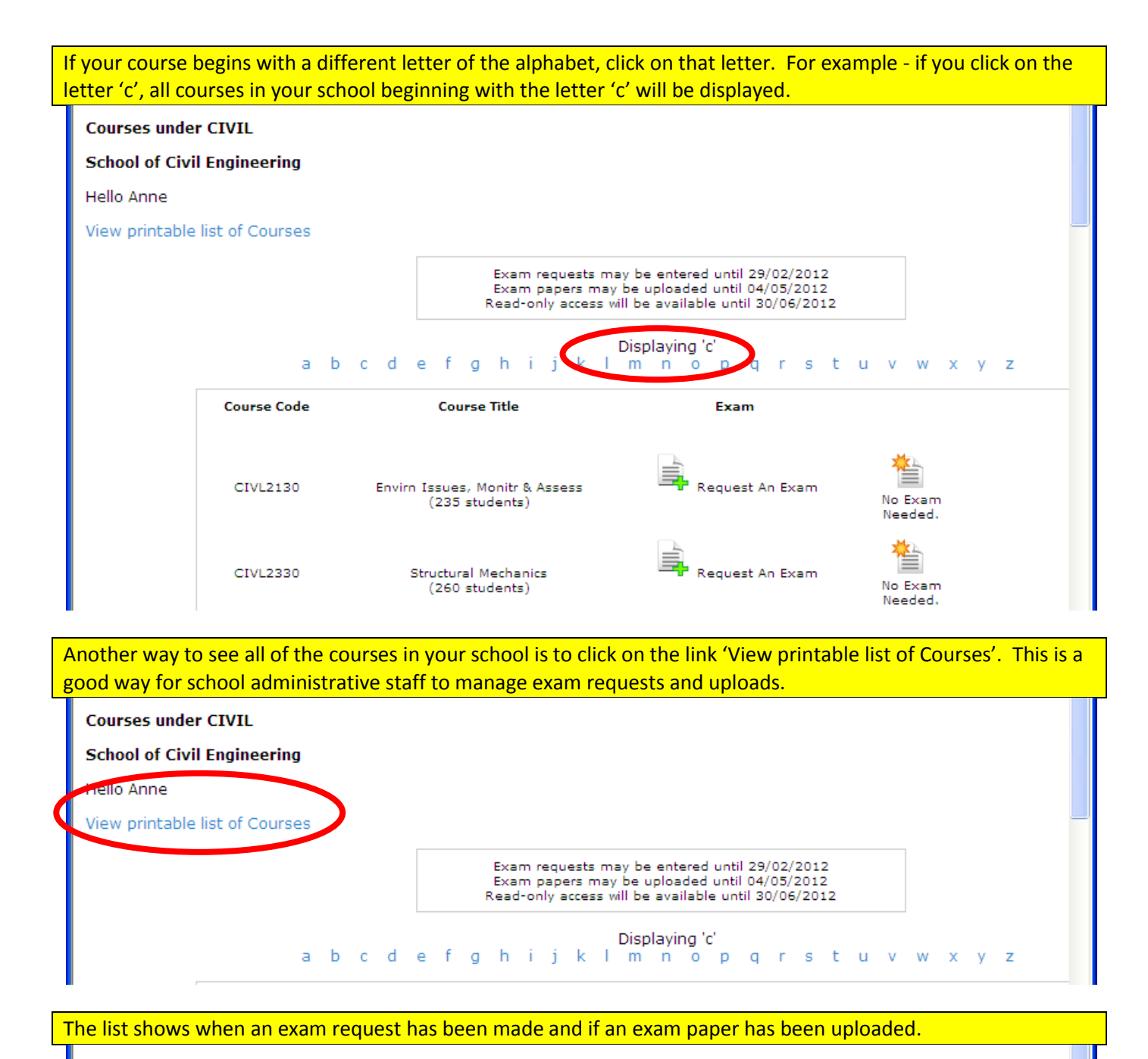

## **Course list for School of Civil Engineering**

### **Back to Courses List**

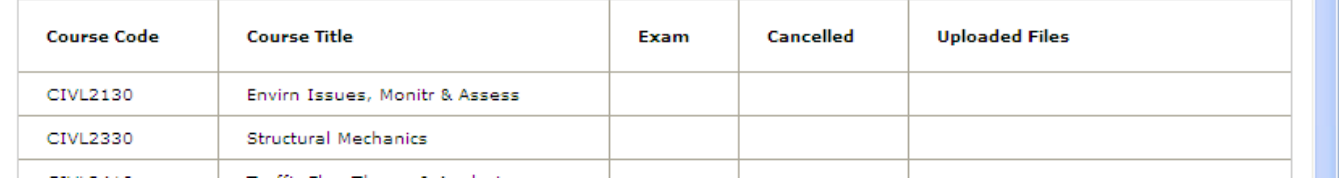

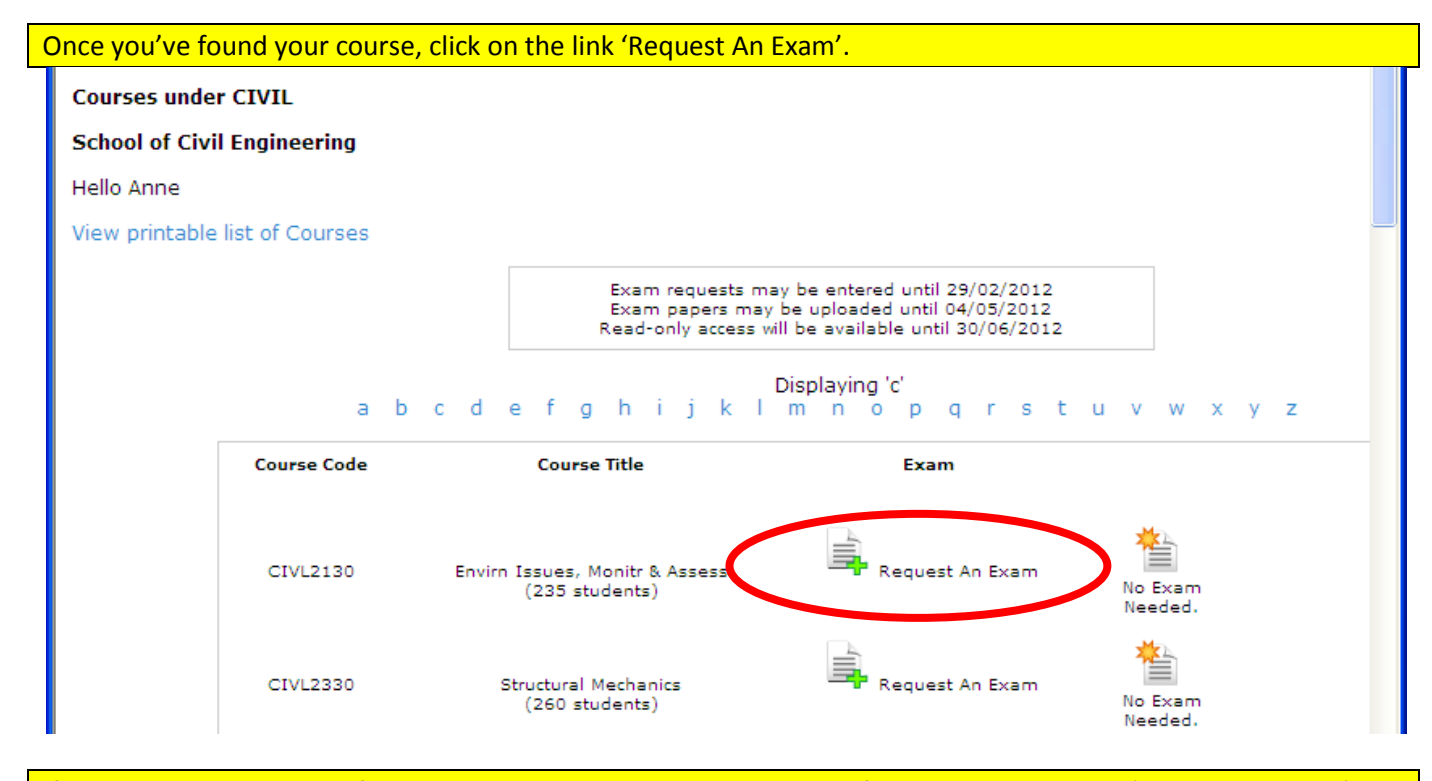

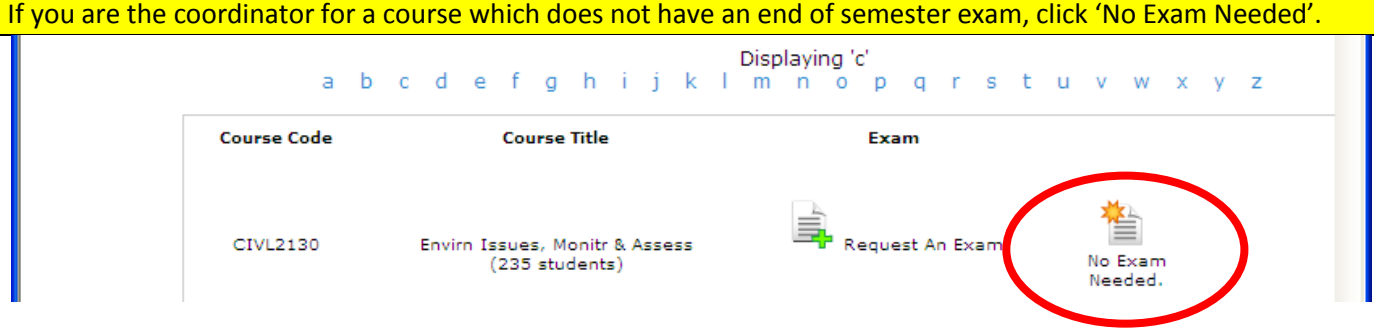

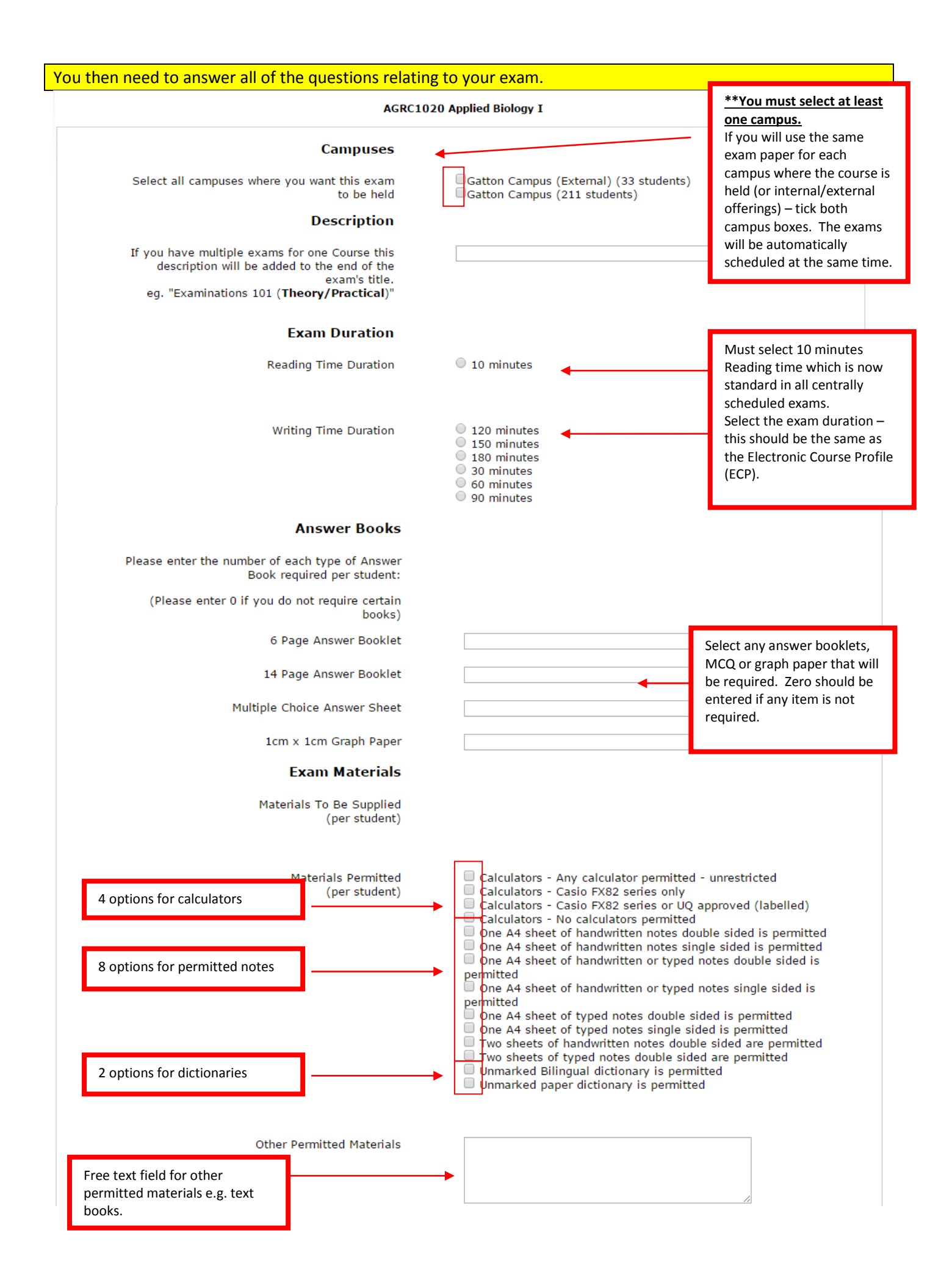

## **Exam Conditions**

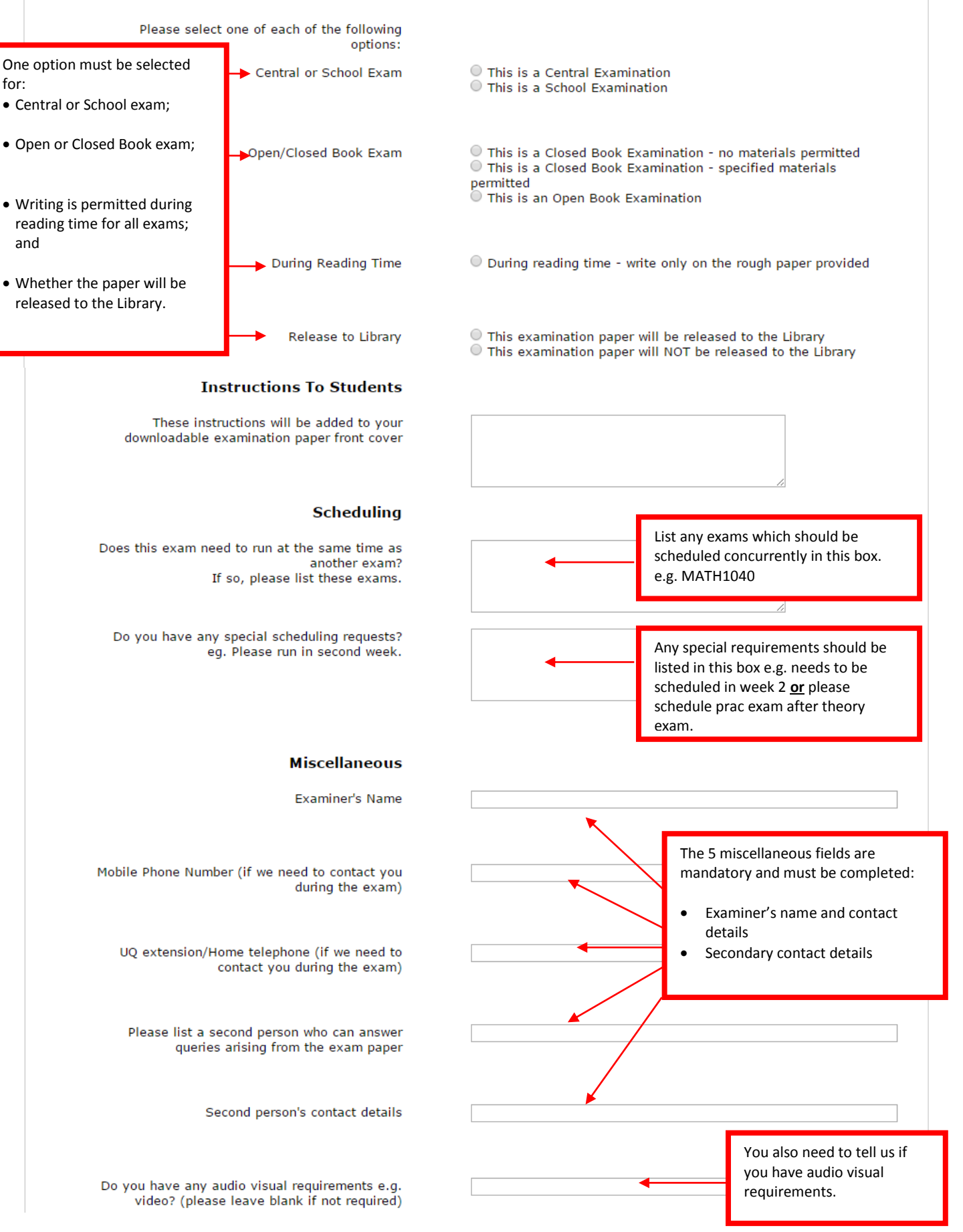

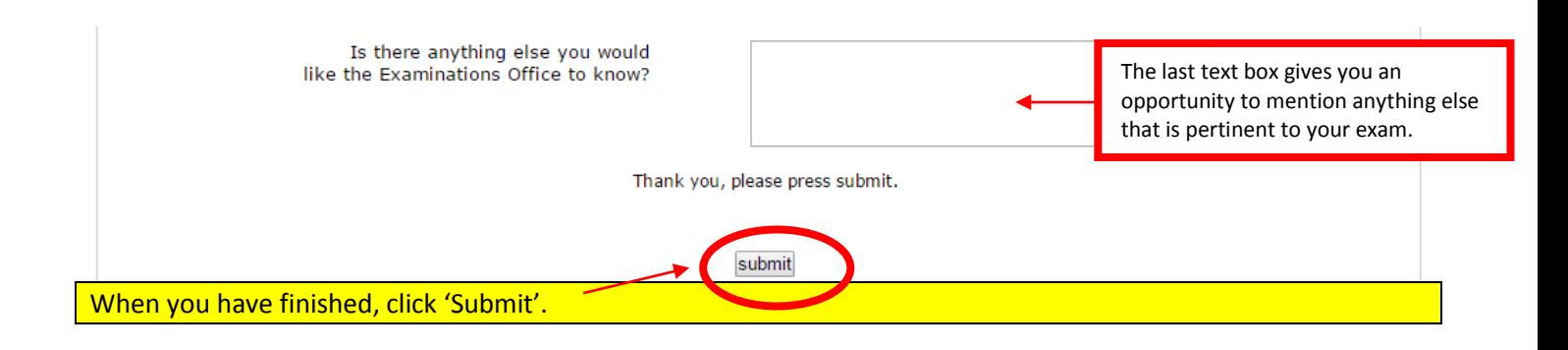

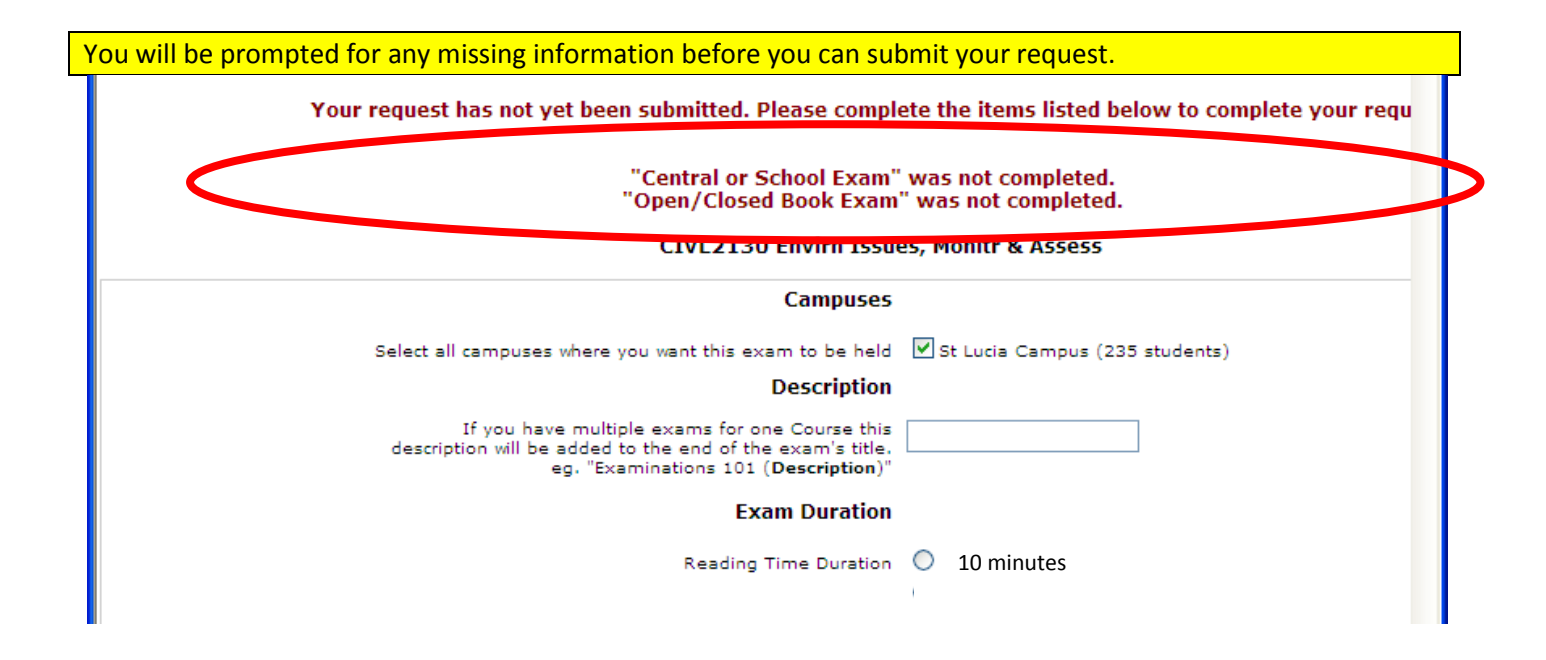

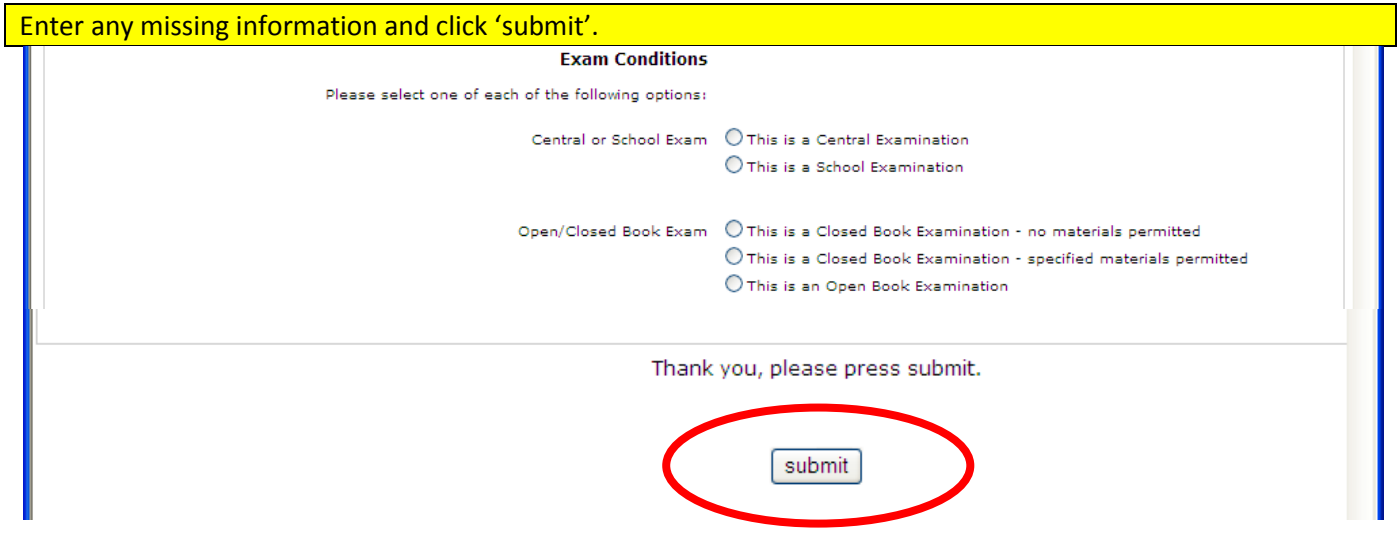

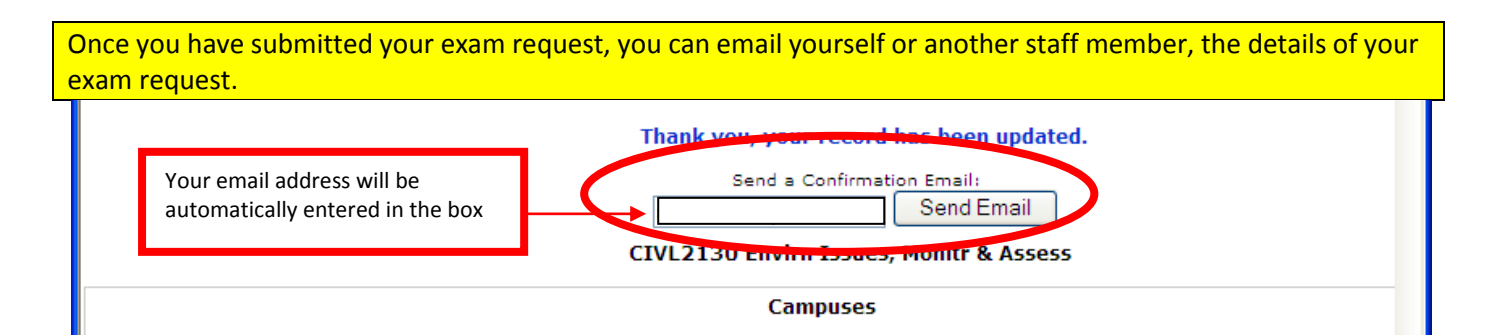

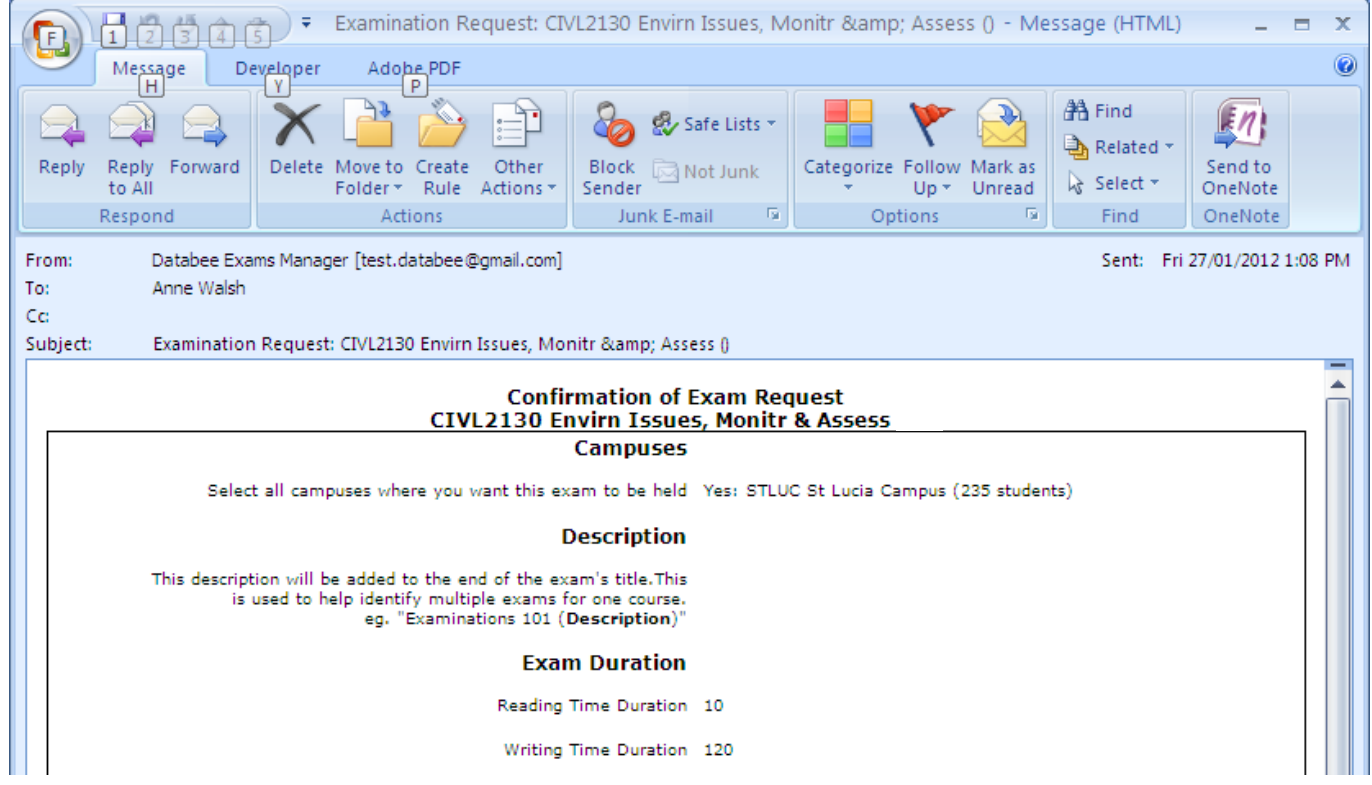

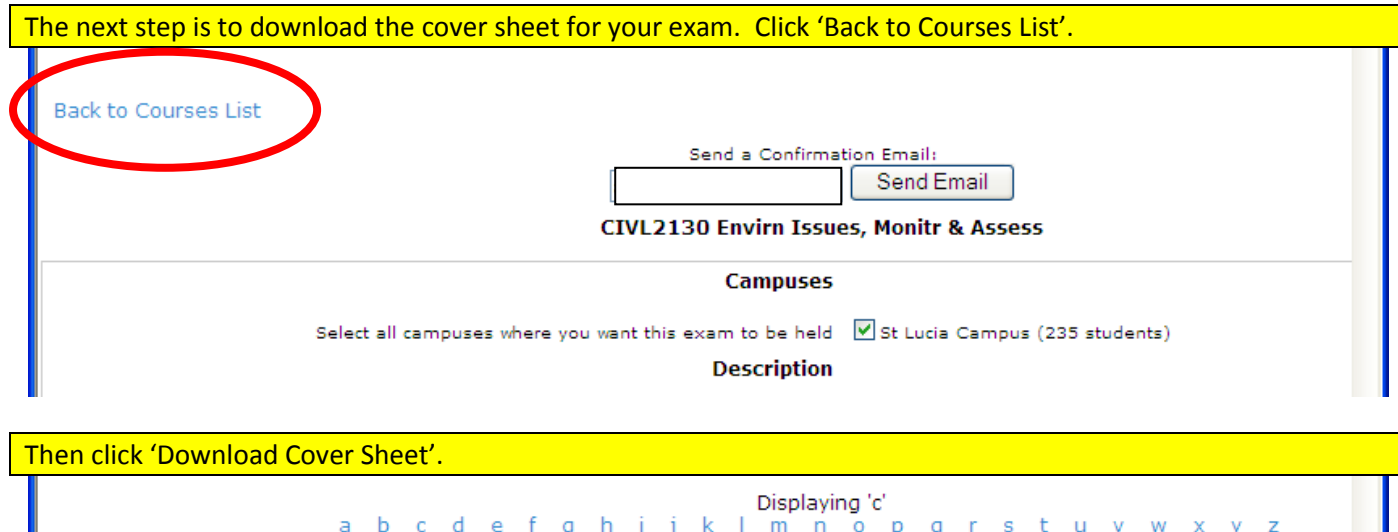

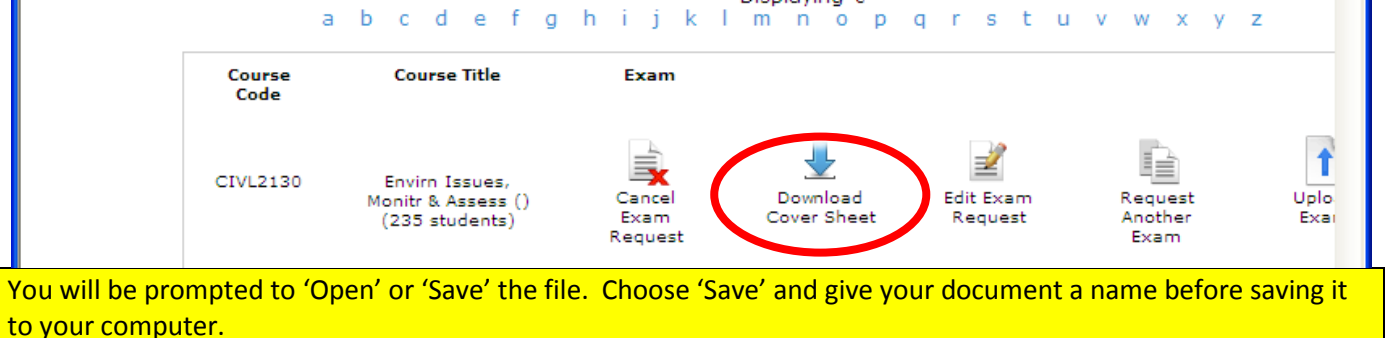

The Cover Sheet will include all of the information you have just entered into your exam request. **PLEASE DO NOT CHANGE** any of the information on the cover sheet.

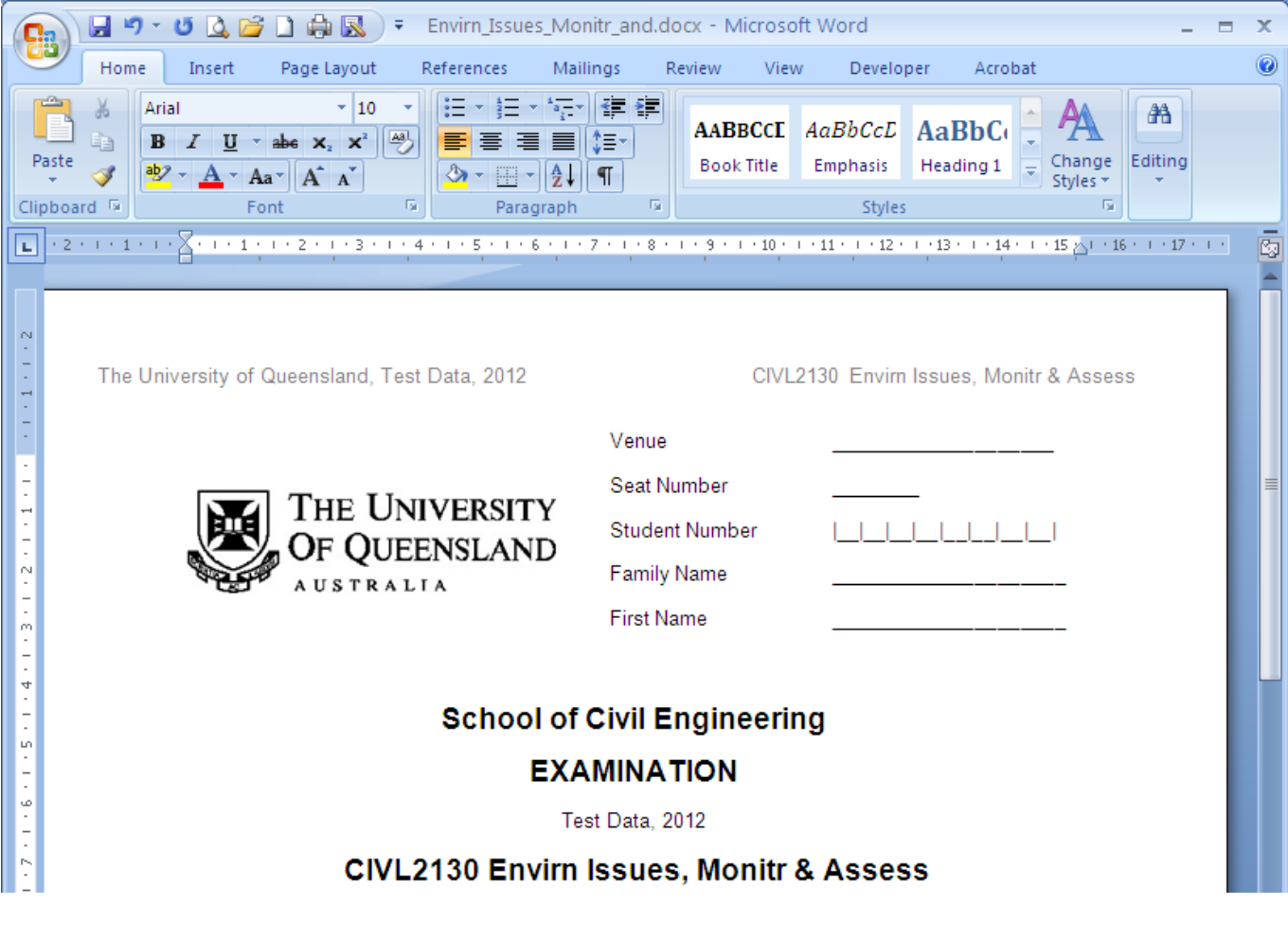

Page 8 of 11

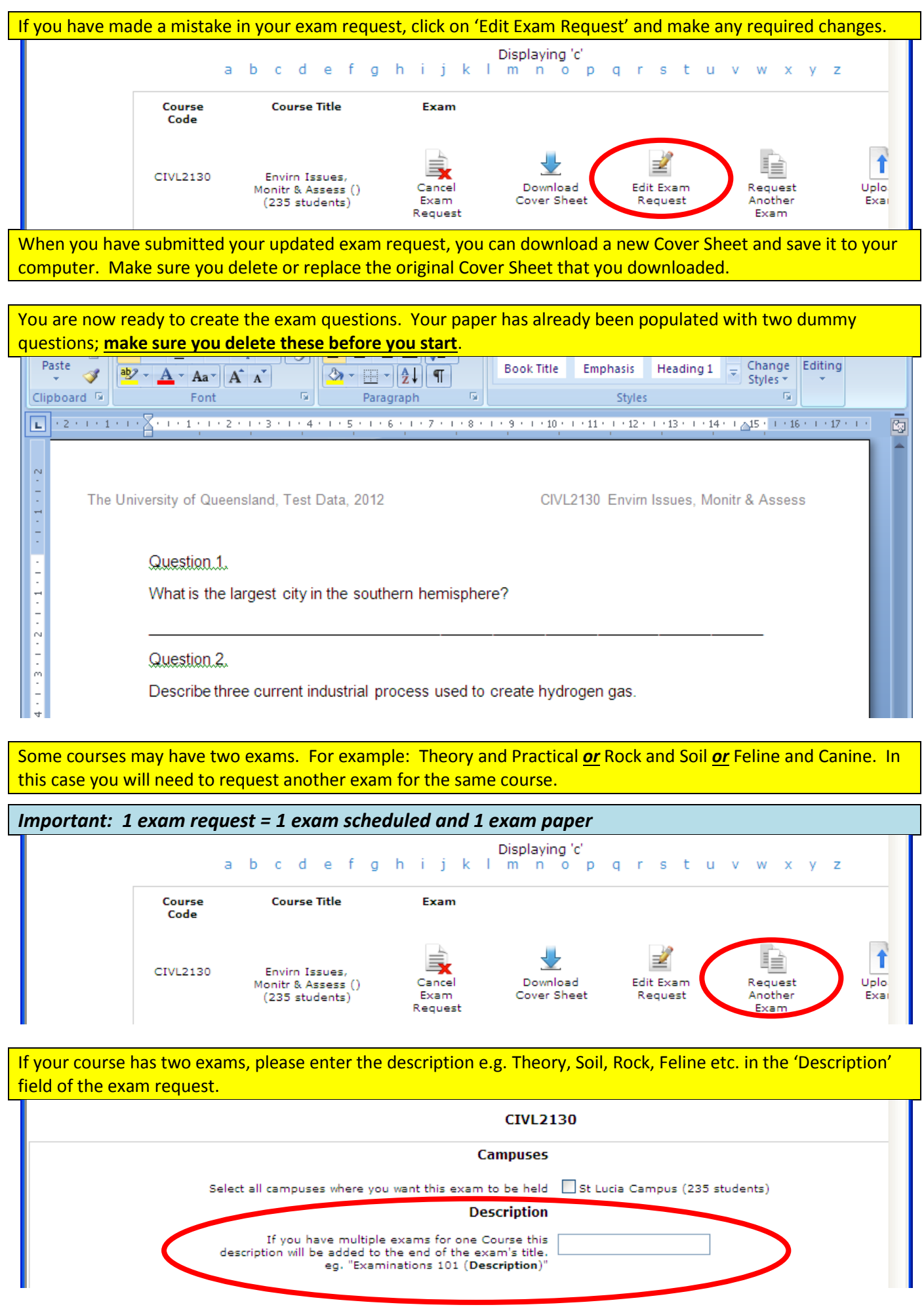

# When your paper is completed, it should be checked and approved by the Chief Examiner in your school.

In order to upload your paper, your document must be saved as a PDF file. To do this, you need to choose the 'save as' button and save the file as 'Adobe PDF' instead of a Word document.

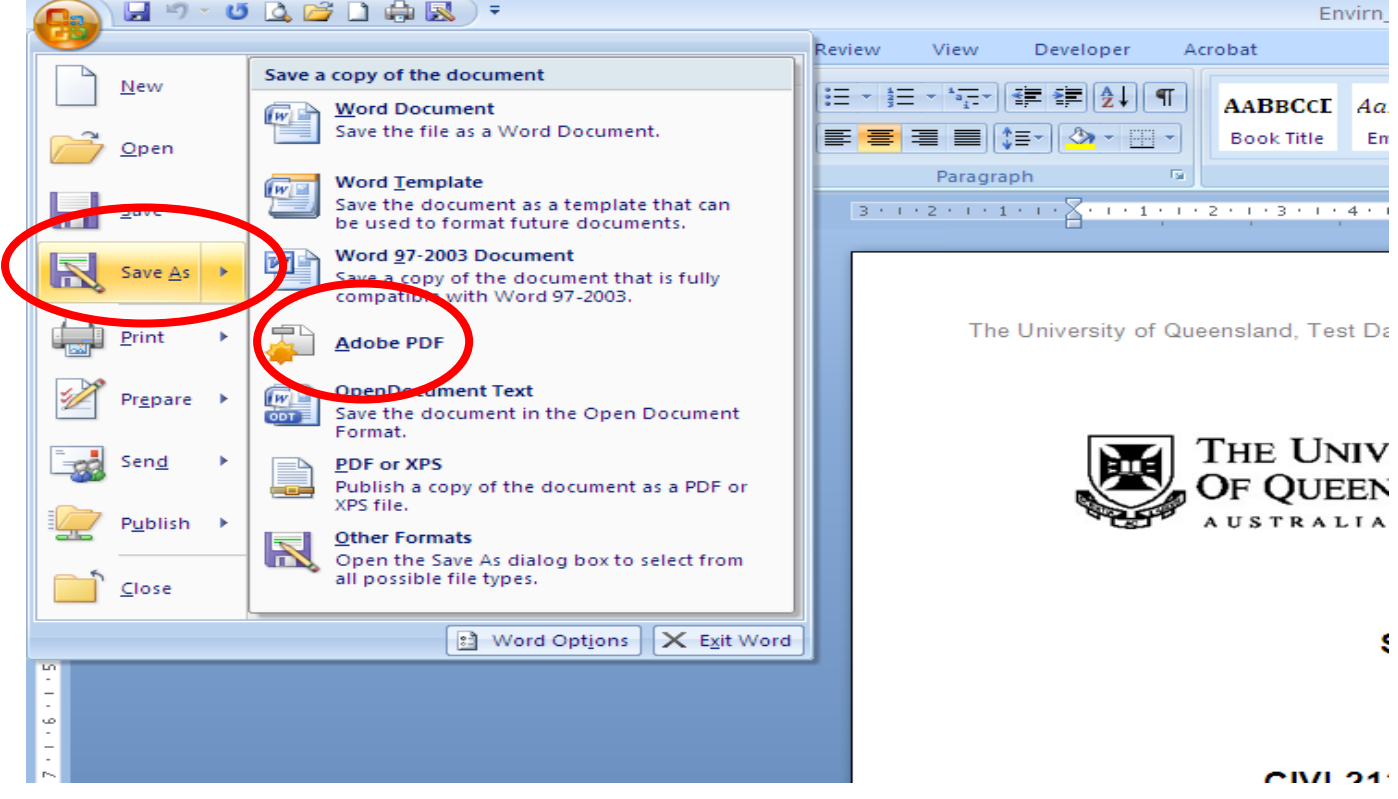

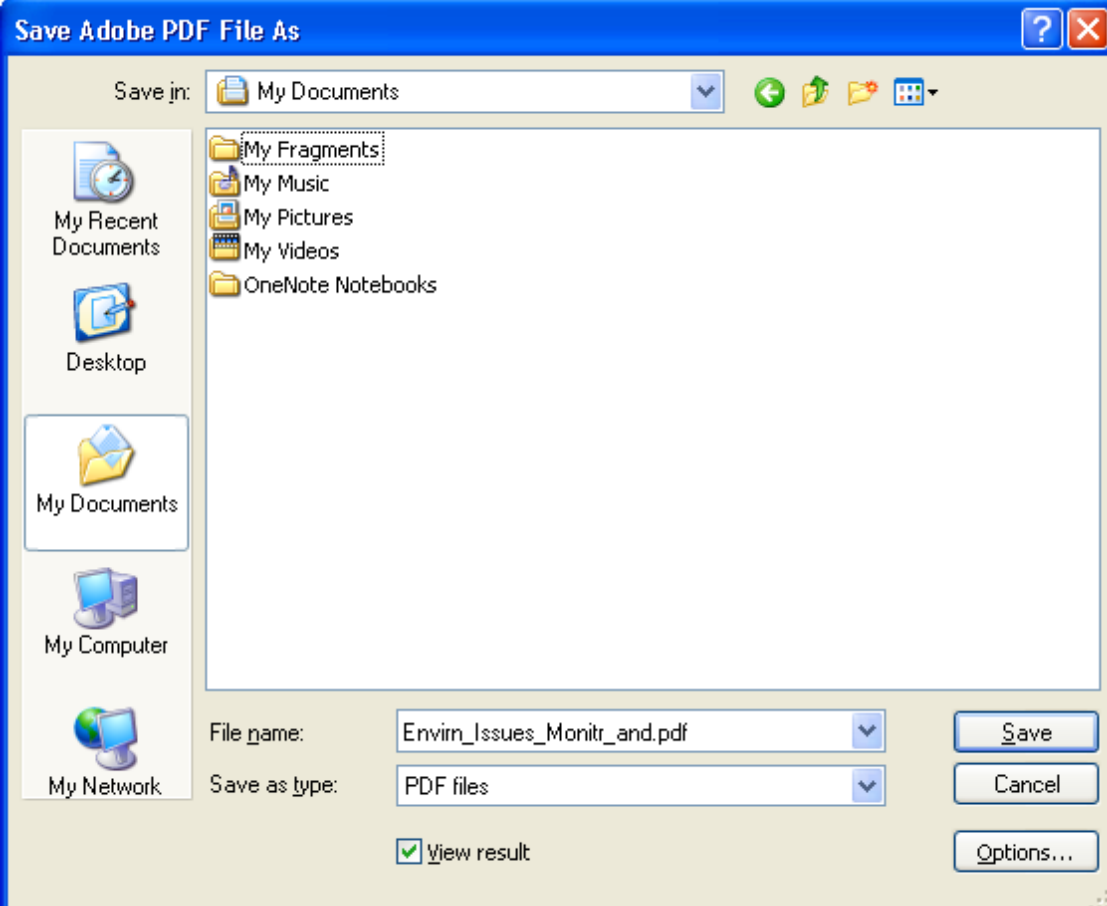

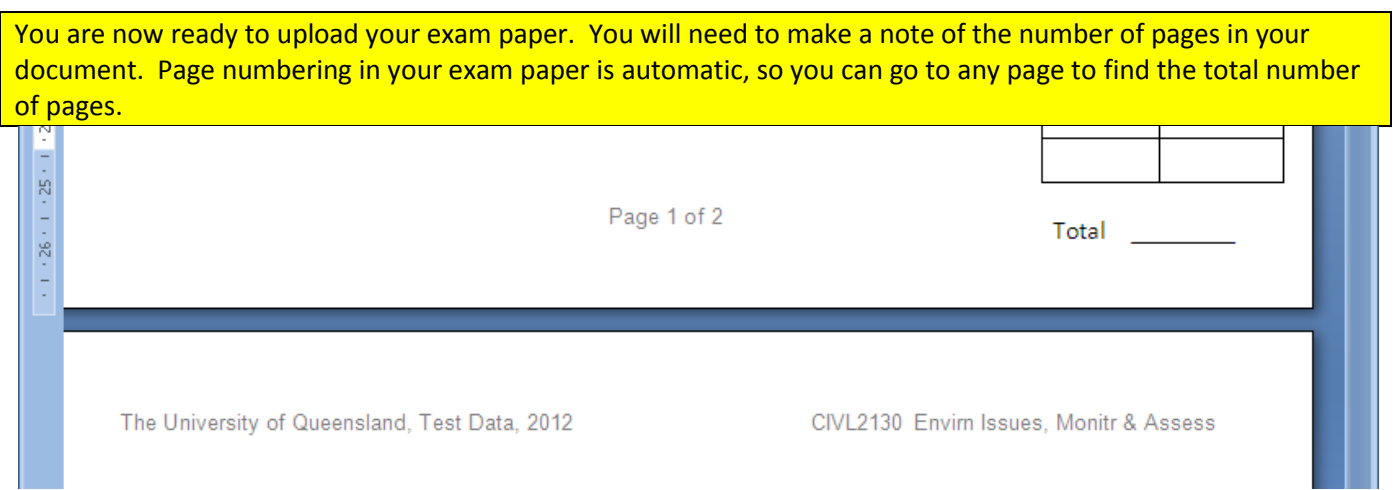

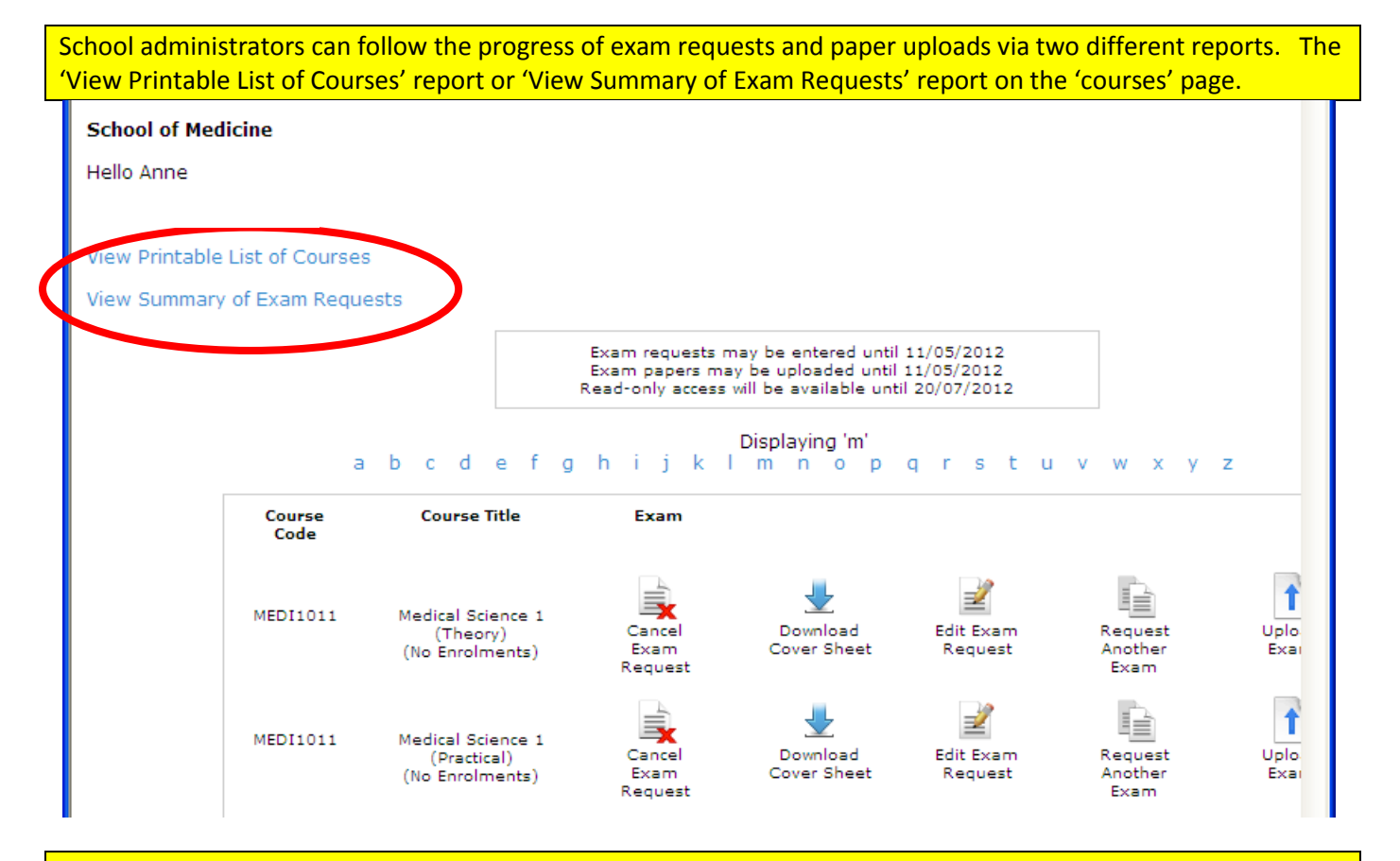

### The list of exam requests and uploaded files can be viewed or printed.

### **Course list for School of Civil Engineering**

#### **Back to Courses List**

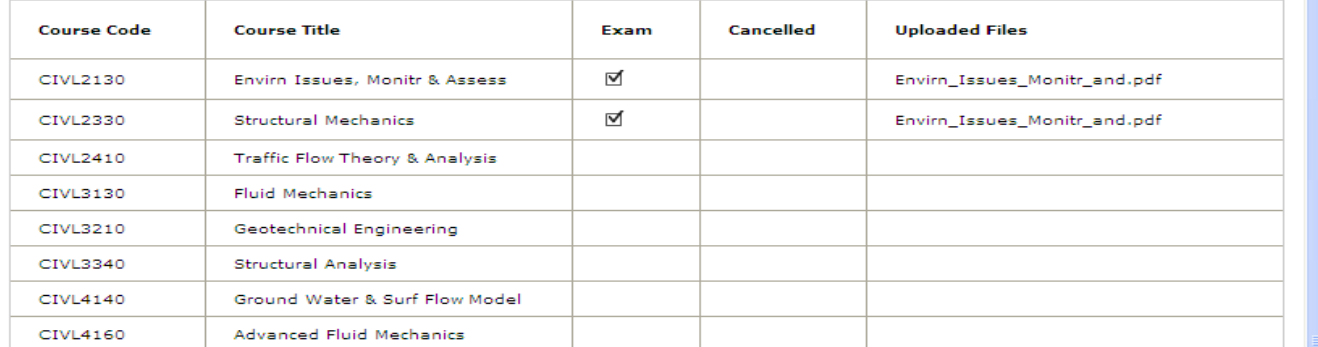